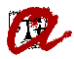

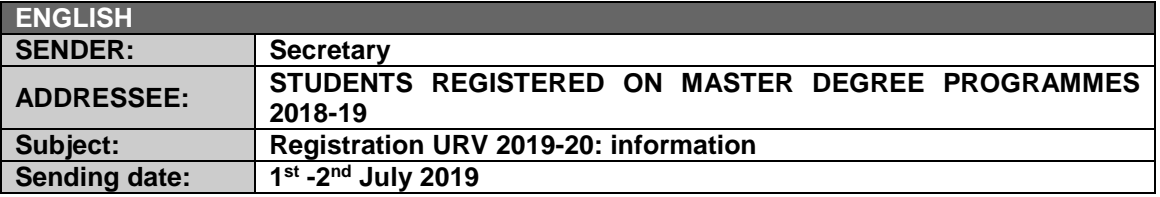

Dear students,

The registration period at the URV for the academic year 2019-20 begins on 9<sup>th</sup> July and, as is usual at this time of year, we are writing to provide you with the information that you will need to complete the registration process.

## **Registration dates 2019-20:**

Find the registration dates on [this site.](http://www.urv.cat/media/upload/arxius/gestio_academica/automatricula/calendari_matricula_master.pdf)

## **Information for the academic year 2019-20:**

Please use the **[contact form](http://www.urv.cat/en/about/structure/management-bodies/activity-support/academic-management/contact-secretariats-center-campus/)** if you have any doubts or queries about the online registration. Remember that we will be sending useful information throughout the year to your institutional email address (that is to say, the address to which we have sent this e-mail) so make sure that you check the account regularly and that the in-tray does not get too full (you can find out how to manage your URV e-mail account on the URV intranet).

## **Registration guidelines:**

Please find the rules and regulations governing the registration process [here.](http://www.urv.cat/media/upload/arxius/normatives/propia/activitat_universitaria/docencia_estudi/2019-20_nmatricula_grau_master.pdf)

## **Administrative procedure 2019-20:**

As usual, you can access all the URV procedures by clicking on **"Tràmits administratius"**. Please note that these procedures are available in English [here.](http://www.urv.cat/en/studies/master/administrative-procedures/)

# **Economic information: grants, financial assistance and exemptions**

Please find all the information about **prices** [here.](http://www.urv.cat/en/about/structure/management-bodies/activity-support/academic-management/preus/index-master-preus/)

The call for **general grants has not been published yet**. However, you can find the procedure to apply for provisional exemption of paying credit fees [here.](http://www.urv.cat/media/upload/arxius/gestio_academica/matricula-condicional-com-a-becari.pdf)

Please remember that you have access to your [economic transcript,](https://intranet.urv.cat/) which will allow you to check:

-the current state of all your payments (imminent, paid, unpaid, etc.),

-the validity of the documents you need to submit to apply for the discounts which are applicable to your registration,

-the bank account number you registered. If you want to change it, we advise you to follow the [corresponding procedure](http://www.urv.cat/en/studies/bachelor/administrative-procedures/canvi-cc-entitat-bancaria/) now and modify it before doing your online registration; that way, the registration process will be simpler.

You can also access and manage your invoices on the platform ["My payments"](http://www.urv.cat/en/about/structure/management-bodies/activity-support/academic-management/online-registration/els-meus-rebuts/), which will let you print your registration receipt and change the method of payment chosen for both your tuition and fees invoices.

### **Access to online registration:**

By clicking on **["Automatrícula"](http://www.urv.cat/en/studies/master/admission/registration/)** on the home page of the URV's website (section "Destaquem").

Best regards,

Secretary CCCCCCCCCCCCC